# Проектирование интерфейса. Элементы стандарта IBM

Пользовательский интерфейс — это общение между человеком и компьютером. И точно так, как наука и культура нуждаются в правилах общения людей и взаимодействия их друг с другом, так же и человеко-машинный диалог нуждается в правилах.

# Компоненты интерфейса

На практическом уровне интерфейс — это набор приемов взаимодействия с компьютером. На теоретическом уровне интерфейс включает в себя три основных понятия:

• Общение компьютера с пользователем Общение пользователя с компьютером Представление пользовательского интерфейса.

### Компьютер — пользователь

- Способ общения компьютера с пользователем (язык представления) определяется приложением (прикладной программной системой).
- Приложение управляет доступом и обработкой информации, представлением ее в понятном для пользователя виде.

#### Пользователь — компьютер

- Пользователь должен распознать информацию, которую предоставляет компьютер, понять (проанализировать) ее и перейти к ответу. Ответ реализуется через интерактивную технологию, элементами которой могут быть такие действия, как выбор объекта при помощи клавиши ИЛИ МЫШИ.
	- Все это составляет вторую часть интерфейса, а именно — язык действий.

# Согласованность интерфейса

• Эффективность интерфейса заключается в быстром, насколько это возможно, развитии у пользователей простой концептуальной модели взаимодействия.

Это достигается через согласованность. Нонцепция согласованности состоит в том, что при работе с компьютером у пользователя формируется система ожидания одинаковых реакций на одинаковые действия, что постоянно подкрепляет пользовательскую модель интерфейса.

• Другой составляющей интерфейса является свойство его конкретности и наглядности. Оно обеспечивается применением в панелях различных цветов и других выразительных средств.

Идеи и концепции затем обретают физическое отображение на экране, с которым непосредственно взаимодействует пользователь.

#### **Три аспекта согласованности**

Интерфейс может быть согласован в трех аспектах или категориях: физической, синтаксической и семантической.

Физическая согласованность относится к техническим средствам: схема клавиатуры, расположение клавиш, использование мыши. Например, для клавиши F3 физическая согласованность имеет место, если она всегда находится в одном и том же месте, независимо от вычислительной системы.

Аналогично кнопка выбора мыши будет физически согласована, если она всегда располагается под указательным пальцем.

Синтаксическая согласованность относится к последовательности и порядку появления элементов на экране (язык представления) и последовательности запросов (язык действий). Например: будет иметь место синтаксическая согласованность, если заголовок панели всегда размещается в центре и на верху панели.

Семантическая согласованность относится к значению элементов, составляющих интерфейс. Например, что означает Выход? Где пользователи запрашивают Выход и что затем происходит?

# Преимущества согласованного интерфейса

● Согласованный интерфейс дает пользователям и разработчикам экономию времени и средств.

Пользователи выигрывают от того, что понадобится меньше времени, чтобы научиться использовать приложения, а потом — для выполне ния работы.

Согласованный интерфейс сокращает число ошибок пользователя и способствует тому, что пользователь чувствует себя с системой комфортнее.

● Согласованный пользовательский интерфейс выгоден и разработчикам приложений, он позволяет выделить общие блоки интерфейса, стандартизировать элементы интерфейса и взаимодействие с ними.

Эти строительные блоки позволяют программистам проще и быстрее создавать и изменять приложения. <u>Хотя пользовательский интерфейс устанавливает</u> правила для элементов интерфейса и интерактивного взаимодействия, он допускает довольно высокую степень гибкости. Например, в CUA определены пять типов панелей, но допускается использование комбинированных панелей.

# Разработка интерфейса

Разработка интерфейса состоит из проектирования панелей, диалога и окон.

#### Проектирование панелей

 $\bullet$ **Экран** — это поверхность дисплея, на которой располагается информация, предназначенная для пользователя.

**● Панель** — это информация, сгруппированная и расположенная на экране определенным способом. СUA определяет пять типов панелей:

Меню

Ввода

Информационная

Списковая

идентификации приложения

- Вы можете использовать части этих панелей для создания комбинированных панелей.
- При проектировании панели представьте себе каждую панель как пространство, разделенное на три части, каждая из которых содержит отдельный вид информации.
- Это меню действий свыпадающим меню, тело <del>панели и область функциональных клавиш.</del>

• Меню действий, предоставляющее пользователю доступ к основным функциям приложения, отображается в верхней части панели. При выборе действия на экране появляется расширение меню действий — выпадающее **Меню, содержащее соответствующий список** действий.

- Слово действие не означает, что все возможности приложения должны быть выражены только тлаголами.
- Существительные также допустимы.
- Действие означает, что выбор из меню осуществляется приложением через действие пользователя.

Например, в меню действий текстового редактора Шрифты является существительным и позволяет выбрать требуемый набор шрифтов.

- Некоторые панели содержат меню действий, а другие нет.
	- Меню действий и выпадающее меню обеспечивают два замечательных преимущества.
	- Первое преимущество состоит в том, что эти действия наглядны и могут быть запрошены пользователем посредством простой операции.

Запрос означает инициацию действия нажатием функциональной клавиши, выбором объекта выпадающего меню или вводом команды.

Второе преимущество в том, что выбор из меню действий приводит к отображению выпадающего *меню, т.е. он никогда не приводит к немедленному* действию.

● Пользователь видит, что его действия никогда не приводят к неисправимым последствиям, и у него не возникает чувство страха.

Меню действий и выпадающее меню обеспечивают двухуровневую иерархию действий. Посредством всплывающего окна, появляющегося при выборе объекта выпадающего меню, можно предусмотреть дополнительный уровень. После того как пользователь сделает выбор во всплывающем окне, по мере выполнения действий может появиться ряд всплывающих окон. Рекомендуется ограничить число уровней всплывающих окон до трех, поскольку многие пользователи испытывают трудности в понимании многоуровневых меню.

• Тело панели располагается под меню действий и над областью функциональных клавиш. Тело панели может быть разделено на несколько областей (если приложению необходимо одновременно показать больше, чем одну группу информации; или пользователю разрешается вводить или обновлять более, чем одну группу информации одновременно.

• Тело панели может содержать также область **Команд, в которой пользователь набирает** прикладные или системные команды и область сообщений, в которой появляются сообщения.

● Область команд является средством предоставления пользователю интерфейса, являющегося альтернативой меню действий и выпадающего меню.

Область сообщений дает вам иное место для размещения сообщений на экране, чем для окон, так как важно, чтобы сообщения не перекрывались информацией на панели.

• Область функциональных клавиш располагается в нижней части панели, и пользователь может запросить ее показ в краткой или длинной форме или вовсе выключить ее. Она содержит список назначений функциональных клавиш.

Некоторые панели могут содержать как меню действий, так и функциональные клавиши. Вы должны предусмотреть область функциональных клавиш для всех панелей (хотя пользователь может отказаться от ее отображения). Элементы панели являются наименьшими единицами панели.

Некоторые элементы относятся исключительно к определенным областям панели, тогда как другие могут быть использованы в различных областях.

Элементами панели являются заголовок панели, заголовок столбца, поля выбора и поля ввода.

• СUA предусматривает определенное количество символов и знаков, такие как радиокнопка и контактная кнопка, применяемых для указания пользователю, с каким из объектов поля выбора он работает. Например, радиокнопка, относящаяся к полю выбора, имеет вид:

**О**

## Принцип проектирования: **объект-действие**

Разбивка панели на области, содержащие информационные объекты и выбираемые действия, основана на принципе объектдействие.

**Этот принцип разрешает пользователю сначала** выбрать объект, а затем для работы с ним соответствующее действие из меню или области функциональных клавиш.

Применение концепции объектдействие способствует минимизации числа режимов, большое число которых иногда доставляет пользователю неудобства и делает приложение сложным для изучения и использования.

Во многих случаях может быть применена также и обратная связь: действие-объект, но принцип объект-действие предпочтительнее.

# Курсор выбора

Пользователь взаимодействует с панелью при помощи курсора выбора, одной из форм представления которого является цветовая полоска.

• Курсор выбора показывает, где и с чем пользователь собирается работать.

### Быстрое взаимодействие

- Опытным пользователям может потребоваться более непосредственный уровень взаимодействия с приложением.
- Для таких пользователей предусматриваются следующие способы быстрого взаимодействия: Функциональные клавиши
- Ускоренный выход на более высокий уровень диалога
- Мнемоника и номера для выбора объектов и действий
	- Область команд для непосредственного ввода прикладных и системных команд

#### Проектирование диалога

Диалог — это последовательность запросов между пользователем и компьютером: запрос пользователем действия, реакция и запрос компьютера, ответное действие пользователя и т.д.

#### Навигация

- В то время, как пользователь и компьютер обмениваются сообщениями, диалог движется по одному из путей приложения.
- По существу пользователь продвигается по приложению, выполняя конкретные действия. Эти диалоговые действия не обязательно требуют от компьютера обработки информации; они могут вызвать лишь переход от одной панели к другой или от одного приложения к другому (если работает более чем одно приложение).

● Диалоговые действия также контролируют, что происходит с информацией, которую пользователь набирает на конкретной панели; следует ли ее удержать или сохранить (если пользователь решает перейти к другой панели приложения).

Диалог состоит из двух частей: запросов на обработку информации и навигации по приложению. Каждому шагу диалога сопутствует решение сохранять или не сохранять новую информацию.

### Направления

• СUA позволяет предоставлять пользователю несколько направлений хода диалога, включая такие унифицированные действия диалога, какввод, отказ и выход.

**• Унифицированные действия** диалога представляют собой набор действий, которые имеют одинаковое значение во всех приложениях.

С некоторыми из них пользователь может:

продвинуться на один шаг (ввод) вернуться на один шаг *(отказ)* вернуться на конкретную точку ǾǿǷǺǽǵǴǼǷȎ *(DZȊȄǽdz ǷǶ ȃȂǼǹȅǷǷ)* вернуться в операционную систему (выход из *ǾǿǷǺǽǵǴǼǷя)*

• Действия ввод и отказ обычно представляют пользователям новую панель или ту же самую панель, но со значительными изменениями. В различных точках диалога отказ и выход выполняются одинаково независимо от числа точек выхода приложения.

# Удержание и сохранение информации

Во время навигации что-то должно произойти с введенной или измененной информацией. Она может удерживаться на уровне панели ǷǺǷ*ȀǽȄǿǯǼяȁȋȀя.* 

Удерживаемая информация относится к информации панельного уровня. Когда пользователь отказывается от работы с панелью и продолжает диалог, приложение либо аннулирует, либо удерживает всю измененную информацию панели.

В последнем случае, при последующем появлении этой панели, удержанная информация может отображаться как значения по умолчанию полей панели.

Но это не значит, что информация будет сохранена.

Сохранение информации означает помещение ее в область памяти, задаваемой пользователем.

Информация не сохраняется до тех пор, пока пользователь не укажет явно, что действие должно заканчиваться сохранением информации.

Если действия пользователя могут привести к потере информации, рекомендуется потребовать подтверждения, что он не желает сохранять эту информацию, или разрешить ему сохранить информацию или отменить последний запрос и вернуться на один шаг назад.

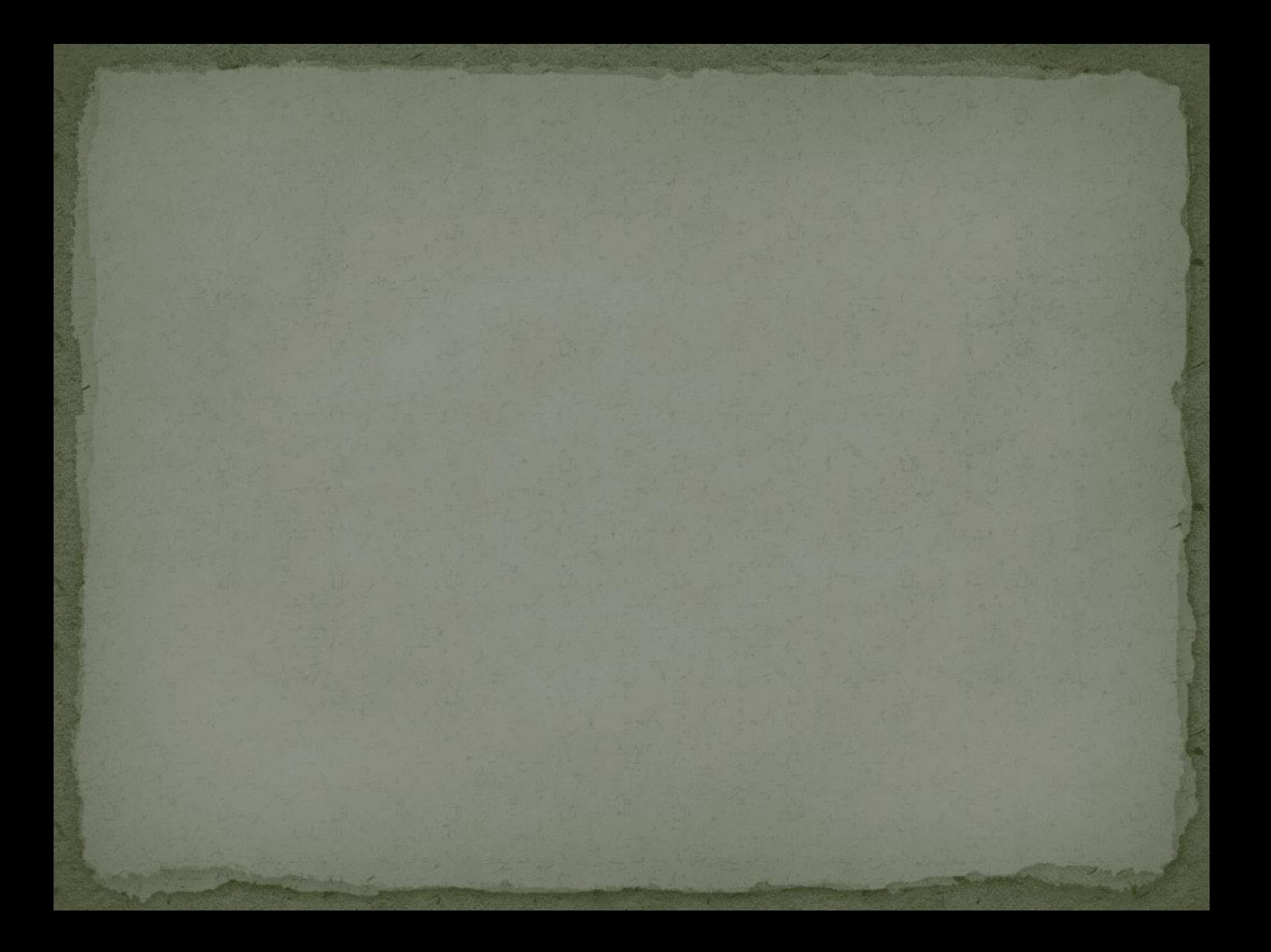